# Latitude 15 5000 Series E5570

## Quick Start Guide

Priručnik za brzi početak rada Gyors üzembe helyezési útmutató Краткое руководство по началу работы Priručnik za brzi start

### 1 Connect the power adapter and press the power button

Priključite adapter za napajanje i pritisnite gumb za uključivanje/isključivanje Csatlakoztassa a tápadaptert és nyomja meg a bekapcsológombot Подключите адаптер источника питания и нажмите на кнопку питания Povežite adapter za napajanje i pritisnite dugme za napajanje

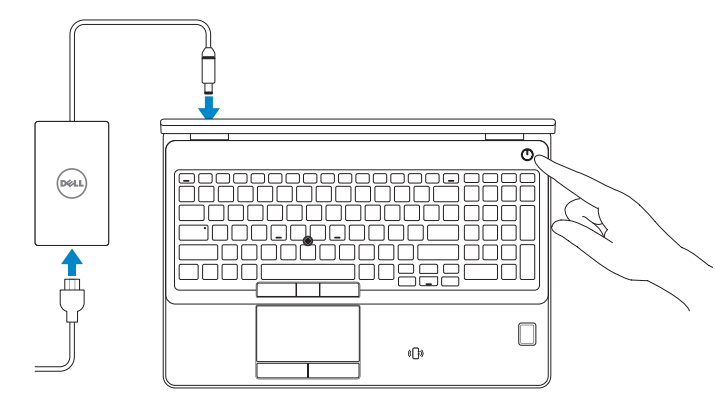

### Locate Dell apps in Windows 8.1

Locirajte Dell aplikacije u Windows 8.1 Keresse meg a Dell alkalmazásokat Windows 8.1 alatt Найдите приложения Dell в Windows 8.1 Pronađite Dell aplikacije u sistemu Windows 8.1

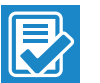

#### Dell SupportAssist Check and update your computer

Provjerite i ažurirajte računalo Ellenőrizze és frissítse számítógépét Проверяйте и обновляйте свой компьютер Proverite i ažurirajte računar

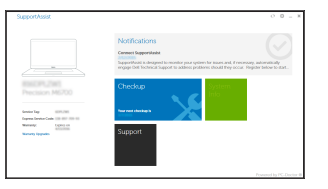

#### Register your computer

Registrirajte svoje računalo | Regisztrálja a számítógépét Зарегистрируйте компьютер | Registrujte svoj računar

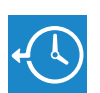

Dell Backup and Recovery

#### Backup, recover, repair, or restore your computer

Izrada sigurnosna kopija, obnova, popravak ili vraćanje računala

#### $\mathbb Z$  NOTE: If you are connecting to a secured wireless network, enter the password for the wireless network access when prompted.

Készítsen biztonsági mentést, állítsa helyre, javítsa vagy állítsa helyre számítógépét Выполняйте резервное копирование, восстановление или ремонт компьютера Napravite rezervnu kopiju računara, oporavite, popravite ili vratite računar u prethodno stanje

**EQT** 

#### Dell Help & Support

Dell pomoć i podrška | Dell súgó és támogatás Справка и поддержка Dell | Dell pomoć i podrška

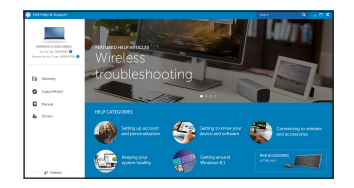

- $\mathbb Z$  NAPOMENA: Ako se povezujete na sigurnu bežičnu mrežu, upišite zaporku za pristup bežičnoj mreži kad se to zatraži.
- MEGJEGYZÉS: Ha egy biztonságos vezeték nélküli hálózathoz csatlakozik, adja meg annak jelszavát, amikor erre a vezeték nélküli hálózathoz való hozzáféréshez szükség van.
- **ПРИМЕЧАНИЕ.** В случае подключения к защищенной беспроводной сети при появлении подсказки введите пароль для доступа к беспроводной сети.
- NAPOMENA: Ako se povezivanje vrši na zaštićenu bežičnu mrežu, unesite lozinku za pristup bežičnoj mreži kada se to od vas zatraži.

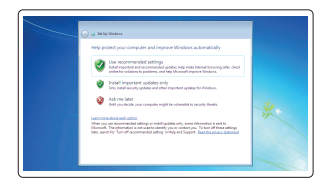

#### Ubuntu

#### Follow the instructions on the screen to finish setup.

Za dovršetak postavljanja pratite upute na zaslonu.

- A beállítás befejezéséhez kövesse a képernyőn megjelenő utasításokat.
- Для завершения установки следуйте инструкциям на экране.
- Pratite uputstva na ekranu da biste završili podešavanje.

#### $\mathbb Z$  NOTE: If you are connecting to a secured wireless network, enter the password for the wireless network access when prompted.

## 2 Finish operating system setup

Završetak postavljanja operacijskog sustava Fejezze be az operációs rendszer beállítását Завершите настройку операционной системы Završite sa podešavanjem operativnog sistema

#### Windows 7

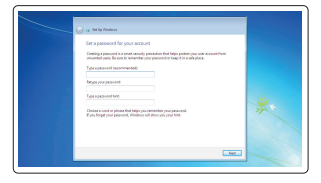

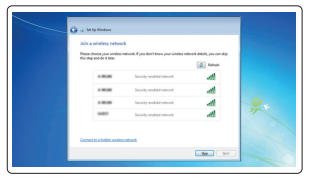

#### Set a password for Windows

- $\mathscr{D}$  NAPOMENA: Ako se povezujete na sigurnu bežičnu mrežu, upišite zaporku za pristup bežičnoj mreži kad se to zatraži.
- $\mathscr{U}$  MEGJEGYZÉS: Ha egy biztonságos vezeték nélküli hálózathoz csatlakozik, adja meg annak jelszavát, amikor erre a vezeték nélküli hálózathoz való hozzáféréshez szükség van.
- **ПРИМЕЧАНИЕ.** В случае подключения к защищенной беспроводной сети при появлении подсказки введите пароль для доступа к беспроводной сети.
- $\mathbb Z$  NAPOMENA: Ako se povezivanje vrši na zaštićenu bežičnu mrežu, unesite lozinku za pristup bežičnoj mreži kada se to od vas zatraži.

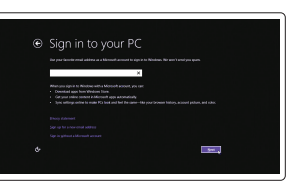

Postavite zaporku za Windows Állítson be jelszót a Windows-hoz Установите пароль для Windows Podesite lozinku za Windows

#### Connect to your network Spojite se na vašu mrežu Kapcsolódjon a hálózatához Подключитесь к сети Povežite sa svojom mrežom

#### Protect your computer

Zaštitite svoje računalo Védje számítógépét Защитите свой компьютер Zaštitite svoj računar

### Windows 8.1

A Wireless

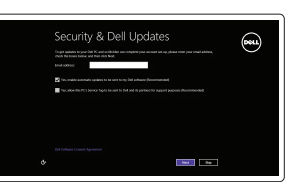

#### Enable security and updates

Omogućite sigurnost i ažuriranja Kapcsolja be a számítógép védelmét és a frissítéseket Включите службы обеспечения безопасности и автоматического обновления Omogućite zaštitu i ažuriranja

#### Connect to your network

Spojite se na vašu mrežu Kapcsolódjon a hálózatához Подключитесь к сети Povežite sa svojom mrežom

#### Sign in to your Microsoft account or create a local account

Prijavite se u Microsoft račun ili izradite lokalni račun

Jelentkezzen be a Microsoft fiókjába, vagy hozzon létre helyi fiókot

Войдите в учетную запись Microsoft или создайте локальную учетную запись

Prijavite se na svoj Microsoft nalog ili kreirajte lokalni nalog

### Features

- 1. Network connector
- 2. VGA connector
- 3. SIM-card slot (optional)
- 4. Camera (optional)
- 5. Camera-status light (optional)
- 6. HDMI connector
- 7. USB 3.0 connector
- 8. Power connector
- 9. Dual Array microphones
- 10. Power button
- 11. Security-cable slot
- 12. USB 3.0 connector with PowerShare
- 13. USB 3.0 connector
- 14. SD memory-card reader

Značajke | Jellemzők | Характеристики | Funkcije

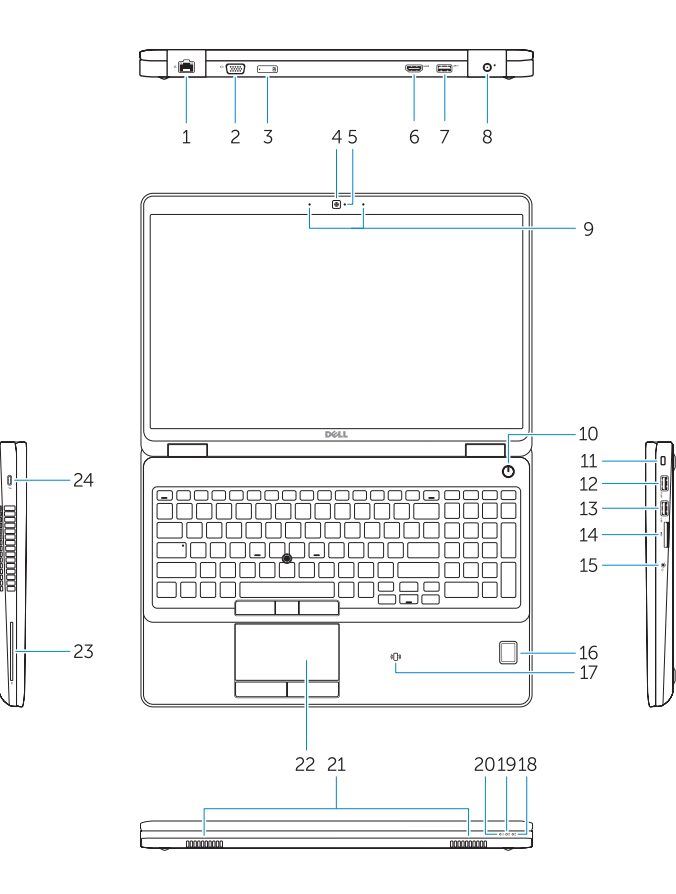

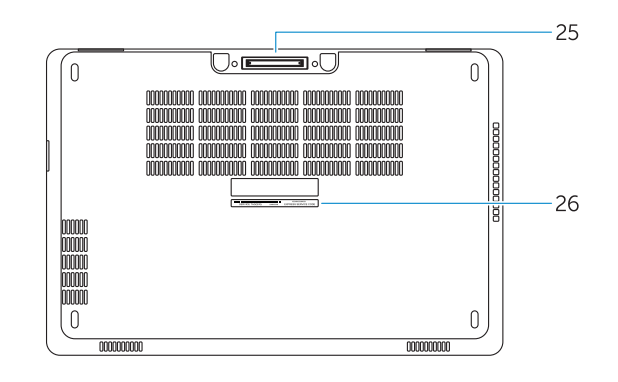

- 15. Headset connector
- 16. Fingerprint reader (optional)
- 17. Contactless smart card reader (optional)
- 18. Battery-status light
- 19. Hard-drive activity light
- 20. Power-status light
- 21. Speakers
- 22. Touchpad
- 23. Smart-Card Reader (optional)
- 24. Thunderbolt 3 connector (optional)
- 25. Dock connector
- 26. Service-tag label

- 16. Čitač otiska prsta (opcija)
- 17. Beskontaktni čitač pametne kartice (opcija)
- 18. Svietlo statusa baterije
- 19. Indikator aktivnosti tvrdog pogona
- 20. Svietlo statusa napajanja
- 21. Zvučnici
- 22. Podloga osjetljiva na dodir
- 23. Čitač pametne kartice (opcija)
- 24. Thunderbolt 3 prikliučak (opcija)
- 25. Priključak za spajanje
- 26. Naljepnica servisne oznake

- 20. Svetlo za status napajanja
- 21. Zvučnici
- 22. Tabla osetljiva na dodir 23. Čitač smart kartica (opcija)

24. Thunderbolt 3 konektor (opcija) 25. Konektor za priključivanje na bazu 26. Nalepnica sa servisnom oznakom

- 15. Fejhallgató csatlakozó
- 16. Ujilenyomat leolyasó (opcionális)
- 17. Érintésmentes SmartCard olvasó (opcionális)
- 18. Akkumulátor állapot jelzőfény
- 19. Merevlemez-meghajtó aktivitás jelzőfény
- 20. Bekapcsolás állapot jelzőfény
- 21. Hangszórók
- 22. Érintőpad
- 23. SmartCard olvasó (opcionális)
- 24. Thunderbolt 3 csatlakozó (opcionális)
- 25. Dokkoló csatlakozó
- 26. Szervíz fül címke
- 1. Сетевой разъем
- 2. Разъем VGA
- 3. Слот для SIM-карты (заказывается дополнительно)
- 4. Камера (заказывается дополнительно)
- 5. Индикатор состояния камеры (заказывается дополнительно)
- 6. Разъем HDMI
- 7. Разъем USB 3.0
- 8. Разъем питания
- 9. Два направленных микрофона
- 10. Кнопка питания
- 11. Слот для защитного кабеля
- 12. Разъем USB 3.0 с поддержкой функции PowerShare
- 13. Разъем USB 3.0
- 14. Устройство чтения карт SD
- 1. Mrežni konektor
- 2. VGA konektor
- 3. Slot za SIM karticu (opciono)
- 4. Kamera (opcija)
- 5. Svetlo za status kamere (opcija)
- 6. HDMI konektor
- 7. USB 3.0 konektor
- 8. Konektor za napajanje
- 9. Dvosmerni mikrofoni
- 10. Dugme za napajanje
- 11. Slot za zaštitni kabl
- 12. USB 3.0 konektor sa PowerShare funkcijom
- 13. USB 3.0 konektor
- 14. Čitač SD memorijskih kartica
- 1. Mrežni priključak
- 2. VGA priključak
- 3. Utor za SIM karticu (opcionalni)
- 4. Kamera (opcija)
- 5. Svjetlo statusa kamere (opcija)
- 6. HDMI priključak
- 7. USB 3.0 priključak
- 8. Priključak za napajanje
- 9. Dvostruki mikrofoni
- 10. Gumb za uključivanje/isključivanje
- 11. Utor za sigurnosni kabel
- 12. USB 3.0 prikliučak s PowerShare
- 13. USB 3.0 priključak
- 14. Čitač memorijske SD kartice
- 15. Prikliučak za slušalice
- 1. Hálózati csatlakozó
- 2. VGA csatlakozó
- 3. SIM kártya nyílás (opcionális)
- 4. Kamera (opcionális)
- 5. Kamera állapotjelző fény (opcionális)
- 6. HDMI csatlakozó
- 7. USB 3.0 csatlakozó
- 8. Tápcsatlakozó
- 9. Kettős tömbmikrofonok
- 10. Bekapcsológomb
- 11. Biztonsági kábel foglalata
- 12. USB 3.0 csatlakozó PowerShare-rel
- 13. USB 3.0 csatlakozó
- 14. SD memóriakártya olvasó
- 15. Разъем для наушников
- 16. Сканер отпечатков пальцев (дополнительно)
- 17. Устройство чтения бесконтактных смарт-карт (заказывается дополнительно)
- 18. Индикатор состояния батареи
- 19. Индикатор работы жесткого диска
- 20. Индикатор состояния питания
- 21. Динамики
- 22. Сенсорная панель
- 23. Устройство чтения смарт-карт (заказывается дополнительно)
- 24. Разъем Thunderbolt 3 (заказывается дополнительно)
- 25. Разъем для стыковки
- 26. Метка обслуживания
- 15. Konektor za slušalice
- 16. Čitač otiska prsta (opcija)
- 17. Čitač beskontaktnih smart kartica (opcija)
- 18. Svetlo za status baterije
- 19. Svetlo za aktivnost čvrstog diska

Printed in China. 2016-08

#### Product support and manuals

Podrška i priručnici za proizvod Terméktámogatás és kézikönyvek Техническая поддержка и руководства по продуктам Podrška i uputstva za proizvod

Dell.com/support Dell.com/support/manuals Dell.com/support/windows Dell.com/support/linux

#### Contact Dell

Kontaktiranje tvrtke Dell | Kapcsolatfelvétel a Dell-lel Обратитесь в компанию Dell | Kontaktirajte Dell

Dell.com/contactdell

#### Regulatory and safety

Pravne informacije i sigurnost Szabályozások és biztonság Соответствие стандартам и технике безопасности Regulatorne i bezbednosne informacije

Dell.com/regulatory\_compliance

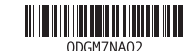

#### Regulatory model

Regulatorni model Szabályozó modell Модель согласно нормативной документации Regulatorni model

P48F

#### Regulatory type

Regulatorna vrsta | Szabályozó típus Тип согласно нормативной документации | Regulatorni tip P48F001

#### Computer model

Model računala | Számítógép modell Модель компьютера | Model računara Latitude 15-E5570

© 2016 Dell Inc. © 2016 Microsoft Corporation. © 2016 Canonical Ltd.